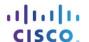

# Packet Tracer - Configuring Extended ACLs - Scenario 1

## **Topology**

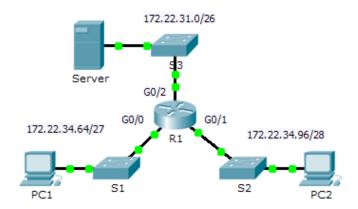

### **Addressing Table**

| Device | Interface | IP Address   | Subnet Mask     | Default Gateway |
|--------|-----------|--------------|-----------------|-----------------|
| R1     | G0/0      | 172.22.34.65 | 255.255.255.224 | N/A             |
|        | G0/1      | 172.22.34.97 | 255.255.255.240 | N/A             |
|        | G0/2      | 172.22.34.1  | 255.255.255.192 | N/A             |
| Server | NIC       | 172.22.34.62 | 255.255.255.192 | 172.22.34.1     |
| PC1    | NIC       | 172.22.34.66 | 255.255.255.224 | 172.22.34.65    |
| PC2    | NIC       | 172.22.34.98 | 255.255.255.240 | 172.22.34.97    |

### **Objectives**

Part 1: Configure, Apply and Verify an Extended Numbered ACL

Part 2: Configure, Apply and Verify an Extended Named ACL

### Background / Scenario

Two employees need access to services provided by the server. **PC1** only needs FTP access while **PC2** only needs web access. Both computers are able to ping the server, but not each other.

# Part 1: Configure, Apply and Verify an Extended Numbered ACL

## Step 1: Configure an ACL to permit FTP and ICMP.

a. From global configuration mode on **R1**, enter the following command to determine the first valid number for an extended access list.

```
R1(config)# access-list ?
<1-99> IP standard access list
<100-199> IP extended access list
```

b. Add 100 to the command, followed by a question mark.

```
R1(config) # access-list 100 ?

deny Specify packets to reject

permit Specify packets to forward

remark Access list entry comment
```

c. To permit FTP traffic, enter **permit**, followed by a question mark.

```
R1(config) # access-list 100 permit ?
         Authentication Header Protocol
  eigrp Cisco's EIGRP routing protocol
         Encapsulation Security Payload
  esp
         Cisco's GRE tunneling
  gre
         Internet Control Message Protocol
  icmp
         Any Internet Protocol
  ip
  ospf
        OSPF routing protocol
  tcp
         Transmission Control Protocol
         User Datagram Protocol
  udp
```

d. This ACL permits FTP and ICMP. ICMP is listed above, but FTP is not, because FTP uses TCP. So you enter TCP. Enter **tcp** to further refine the ACL help.

```
R1(config)# access-list 100 permit tcp ?
A.B.C.D Source address
any Any source host
host A single source host
```

e. Notice that we could filter just for **PC1** by using the **host** keyword or we could allow **any** host. In this case, any device is allowed that has an address belonging to the 172.22.34.64/27 network. Enter the network address, followed by a question mark.

```
R1(config)# access-list 100 permit tcp 172.22.34.64 ?
A.B.C.D Source wildcard bits
```

f. Calculate the wildcard mask determining the binary opposite of a subnet mask.

g. Enter the wildcard mask, followed by a question mark.

```
R1(config)# access-list 100 permit tcp 172.22.34.64 0.0.0.31 ?

A.B.C.D Destination address
any Any destination host
eq Match only packets on a given port number
gt Match only packets with a greater port number
host A single destination host
lt Match only packets with a lower port number
neq Match only packets not on a given port number
range Match only packets in the range of port numbers
```

h. Configure the destination address. In this scenario, we are filtering traffic for a single destination, the server. Enter the **host** keyword followed by the server's IP address.

# R1(config) # access-list 100 permit tcp 172.22.34.64 0.0.0.31 host 172.22.34.62 ?

```
dscp
             Match packets with given dscp value
             Match only packets on a given port number
eq
established established
             Match only packets with a greater port number
at
lt
             Match only packets with a lower port number
             Match only packets not on a given port number
neq
             Match packets with given precedence value
precedence
             Match only packets in the range of port numbers
range
<cr>
```

Notice that one of the options is <cr> (carriage return). In other words, you can press Enter and the statement would permit all TCP traffic. However, we are only permitting FTP traffic; therefore, enter the eq keyword, followed by a question mark to display the available options. Then, enter ftp and press Enter.

```
\mbox{R1}\,(\mbox{config})\, \# access-list 100 permit tcp 172.22.34.64 0.0.0.31 host 172.22.34.62 eq ?
```

```
<0-65535> Port number
ftp     File Transfer Protocol (21)
pop3     Post Office Protocol v3 (110)
smtp     Simple Mail Transport Protocol (25)
telnet     Telnet (23)
www     World Wide Web (HTTP, 80)
R1(config)# access-list 100 permit tcp 172.22.34.64 0.0.0.31 host
172.22.34.62 eq ftp
```

j. Create a second access list statement to permit ICMP (ping, etc.) traffic from PC1 to Server. Note that the access list number remains the same and a specific type of ICMP traffic does not need to be specified.

```
R1 (config) \# access-list 100 permit icmp 172.22.34.64 0.0.0.31 host 172.22.34.62
```

k. All other traffic is denied, by default.

### Step 2: Apply the ACL on the correct interface to filter traffic.

From **R1**'s perspective, the traffic that ACL 100 applies to is inbound from the network connected to Gigabit Ethernet 0/0 interface. Enter interface configuration mode and apply the ACL.

```
R1(config)# interface gigabitEthernet 0/0
R1(config-if)# ip access-group 100 in
```

### **Step 3: Verify the ACL implementation.**

- a. Ping from PC1 to Server. If the pings are unsuccessful, verify the IP addresses before continuing.
- b. FTP from **PC1** to **Server**. The username and password are both **cisco**.

```
PC> ftp 172.22.34.62
```

c. Exit the FTP service of the Server.

```
ftp> quit
```

d. Ping from **PC1** to **PC2**. The destination host should be unreachable, because the traffic was not explicitly permitted.

## Part 2: Configure, Apply and Verify an Extended Named ACL

### Step 1: Configure an ACL to permit HTTP access and ICMP.

a. Named ACLs start with the **ip** keyword. From global configuration mode of **R1**, enter the following command, followed by a question mark.

```
R1(config)# ip access-list ?
extended Extended Access List
standard Standard Access List
```

b. You can configure named standard and extended ACLs. This access list filters both source and destination IP addresses; therefore, it must be extended. Enter **HTTP\_ONLY** as the name. (For Packet Tracer scoring, the name is case-sensitive.)

```
R1(config) # ip access-list extended HTTP ONLY
```

c. The prompt changes. You are now in extended named ACL configuration mode. All devices on the **PC2** LAN need TCP access. Enter the network address, followed by a question mark.

```
R1(config-ext-nacl)# permit tcp 172.22.34.96 ?
A.B.C.D Source wildcard bits
```

d. An alternative way to calculate a wildcard is to subtract the subnet mask from 255.255.255.255.

e. Finish the statement by specifying the server address as you did in Part 1 and filtering **www** traffic.

```
R1 (config-ext-nacl) # permit tcp 172.22.34.96 0.0.0.15 host 172.22.34.62 eq www
```

f. Create a second access list statement to permit ICMP (ping, etc.) traffic from PC2 to Server. Note: The prompt remains the same and a specific type of ICMP traffic does not need to be specified.

```
R1(config-ext-nacl) # permit icmp 172.22.34.96 0.0.0.15 host 172.22.34.62
```

g. All other traffic is denied, by default. Exit out of extended named ACL configuration mode.

#### Step 2: Apply the ACL on the correct interface to filter traffic.

From R1's perspective, the traffic that access list HTTP\_ONLY applies to is inbound from the network connected to Gigabit Ethernet 0/1 interface. Enter the interface configuration mode and apply the ACL.

```
R1(config) # interface gigabitEthernet 0/1
R1(config-if) # ip access-group HTTP ONLY in
```

### Step 3: Verify the ACL implementation.

- a. Ping from PC2 to Server. If the pings unsuccessful, verify the IP addresses before continuing.
- b. FTP from PC2 to Server. The connection should fail.
- Open the web browser on PC2 and enter the IP address of Server as the URL. The connection should be successful.